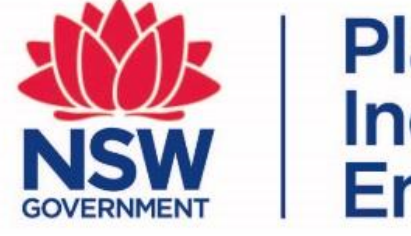

# **Planning,<br>Industry &<br>Environment**

## Release notes - Upgrades to the **BAM Calculator**

Information for Accredited Assessors

July 2019

### Ability to identify where a security benefit score does not apply on a Stewardship Site

Vegetation zones (Future vegetation integrity (VI) score, with management

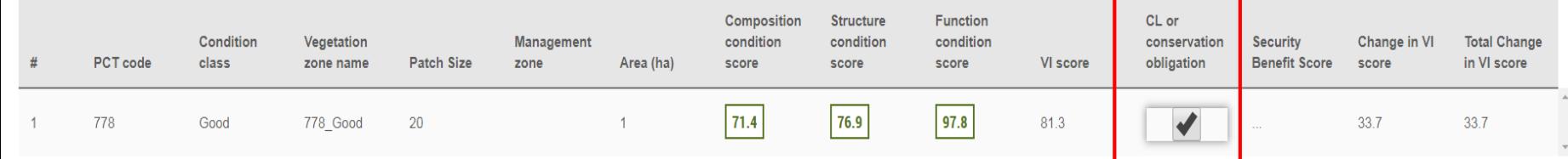

Planning, **Industry & NSW** :nvironment

Assessors can now select a checkbox indicating that the Stewardship Site comprises Crown Land or has an existing conservation obligation applied to a vegetation zone.

This will automatically remove the Security Benefit Score from the 'Future vegetation integrity (VI) score, with management' calculation (Equation 28 - page 96 of the BAM).

### Update to all BAM-C report headers

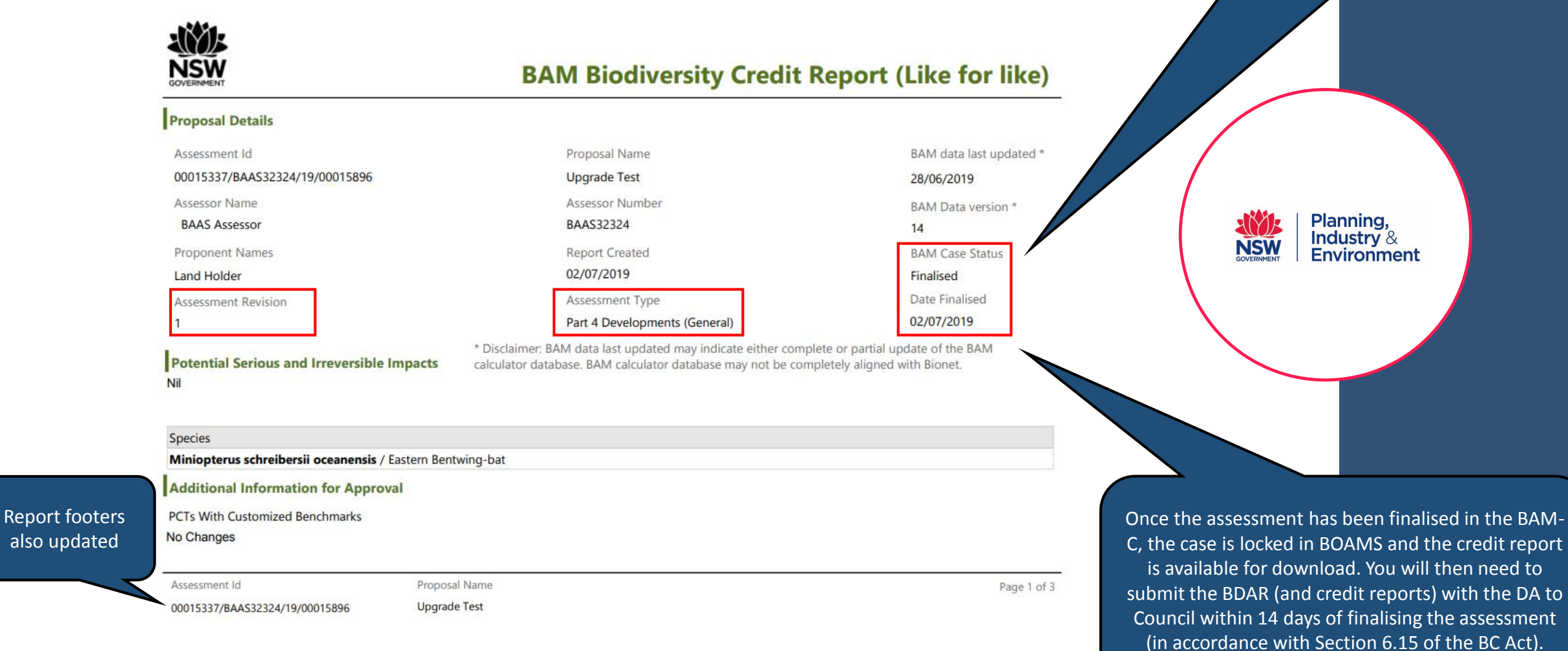

Report headers updated to include: 1.BAM case status (Open/Submitted/Finalised); 2.Assessment revision number; 3.Assessment type; 4.Date finalised (if not finalised this will display 'To be finalised').

### Quick access to identify species with specific survey requirements

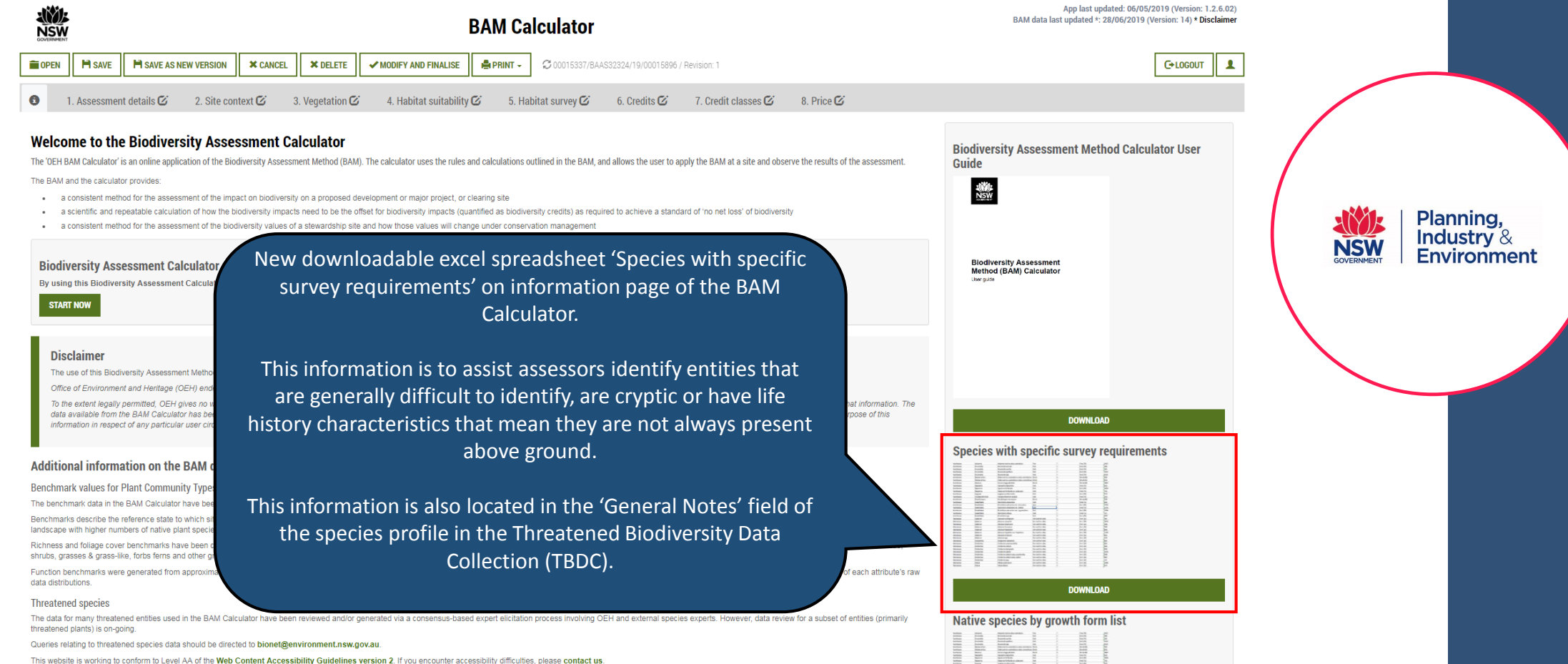

### Ability to identify vagrant species and/or degraded habitats – predicted and candidate species

1. Assessment details  $\mathbf{C}$ 2. Site context  $\boldsymbol{C}$ 3. Vegetation  $G$  4. Habitat suitability  $G$ 5. Habitat survey  $G$ 6. Credits  $\mathbb{Z}$ 7. Credit classes  $\boldsymbol{\mathcal{C}}$ 8. Price  $\mathbb Z$ 

Predicted threatened species (Ecosystem credits)

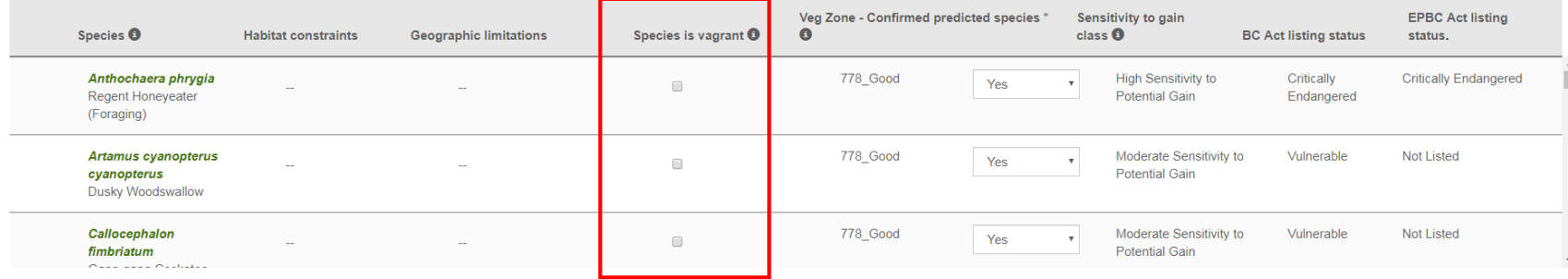

**SEARCH PREDICTED SPECIES** 

New 'Species is vagrant' checkbox added to Tab 4. Habitat suitability for Predicted threatened species (Ecosystem credits). This is to allow assessors to identify species that are vagrant in accordance with BAM Section 6.4.1.14. Selecting this checkbox will default that species to 'No' for the 'Veg Zone – Confirmed predicted species' column.

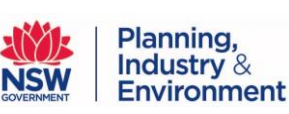

### Ability to identify vagrant species and/or degraded habitats – candidate species only

**Candidate threatened species (Species credits** 

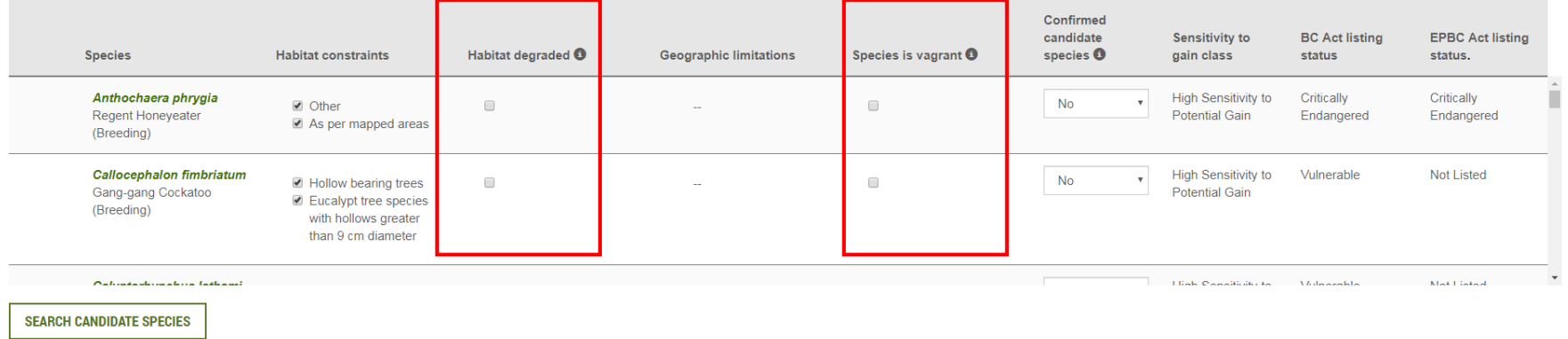

Planning, ndustry 8 nvironment

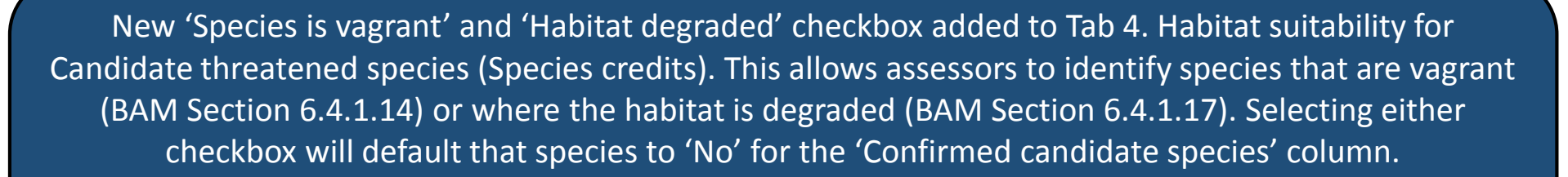

This functionality will also provide the consent authority with information on how some predicted and candidate threatened species have been assessed.

### Ability to identify a lead assessor

### **Edit Case Party**

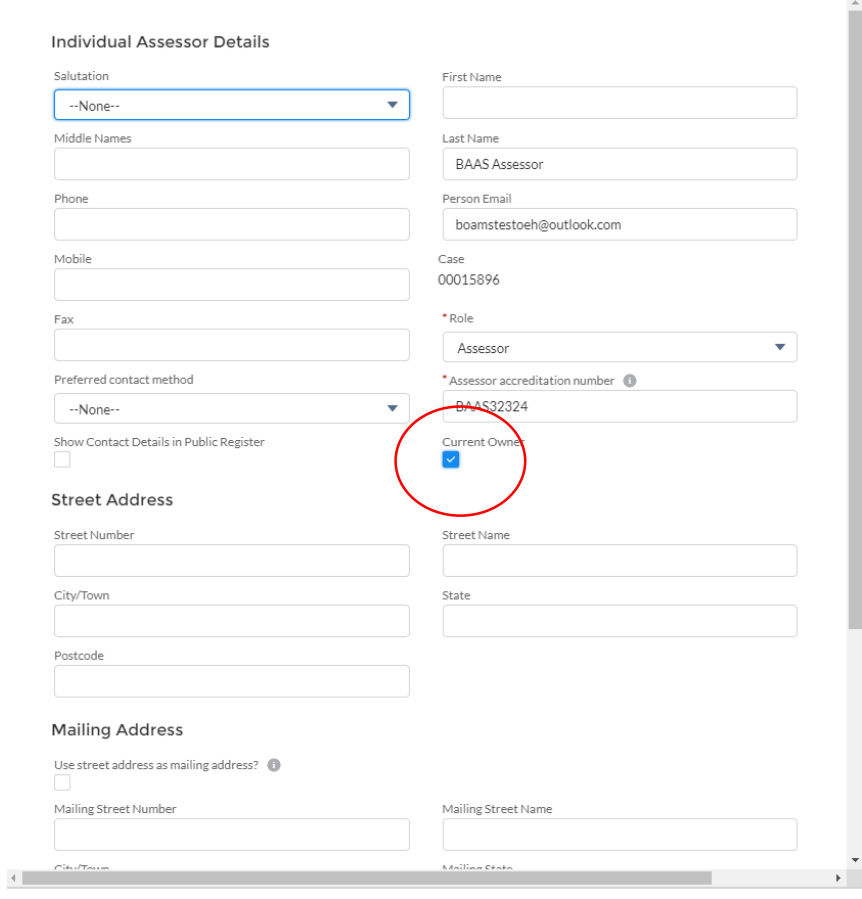

### **NSW**

Save & New

Cancel

### **BAM Biodiversity Credit Report (Like for like)**

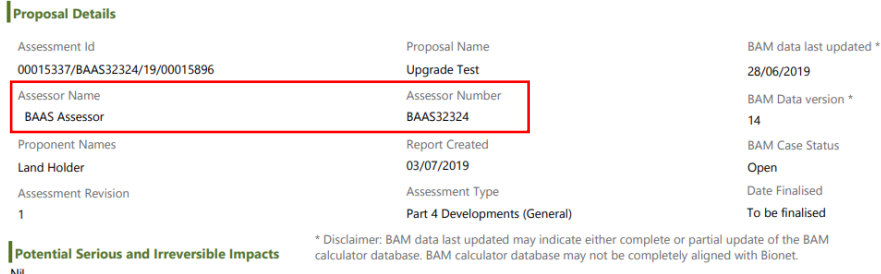

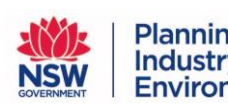

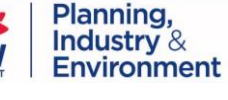

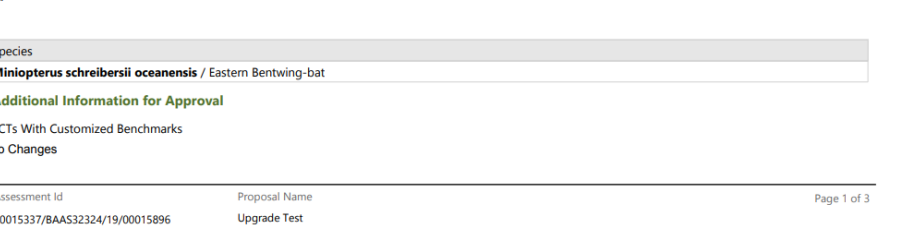

You can now nominated a lead assessor. They will appear on all BAM-C reports. You have to add the assessor as a case party and select the 'Current Owner' checkbox in BOAMS to nominate them as the case

owner.

### Ability to identify corporation landholders

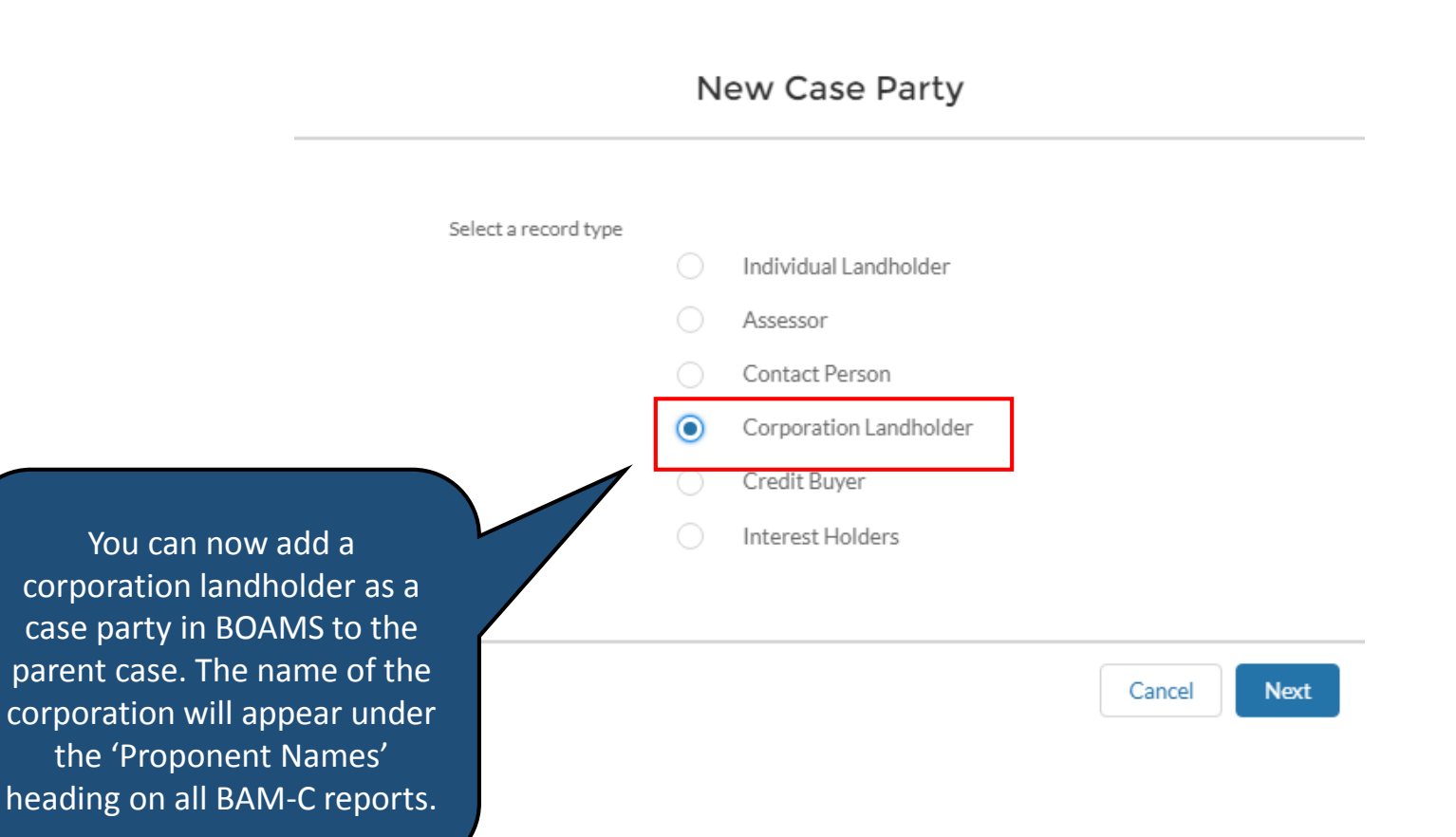

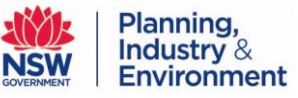

### Ability to identify corporation landholders

New Case Party: Corporation Landholder

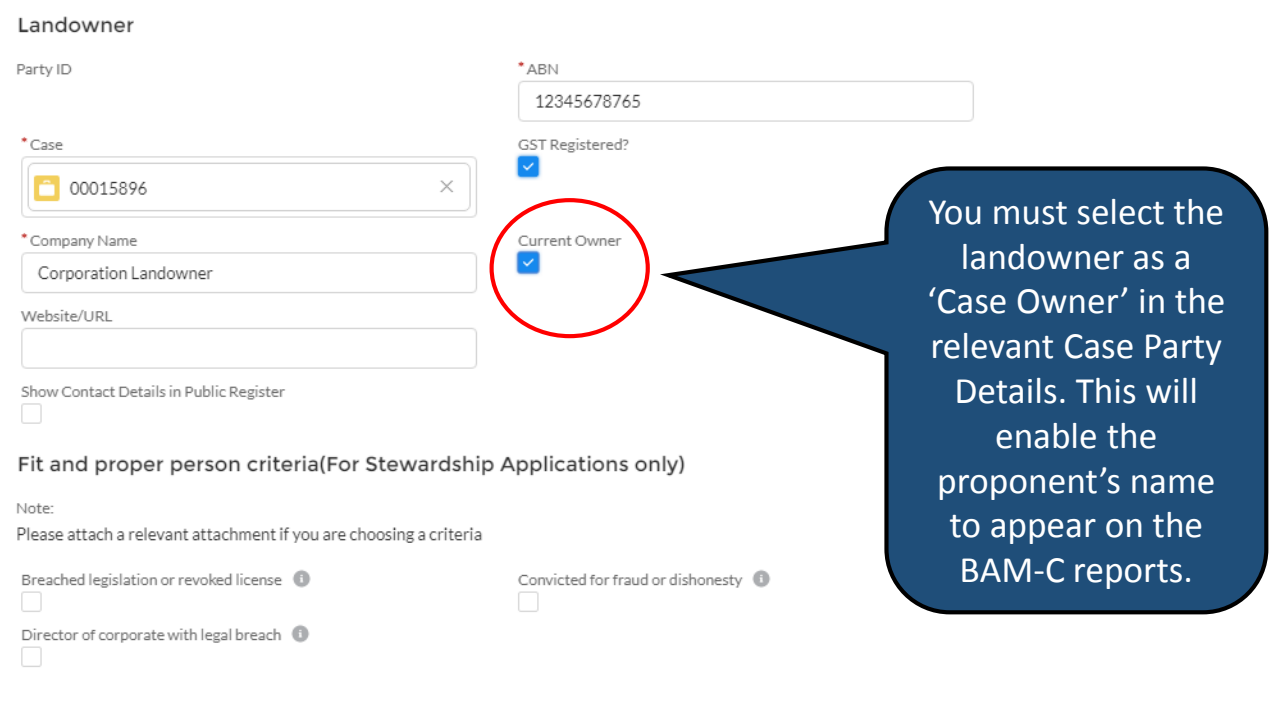

Save & New

Save

Cancel

**Planning,<br>Industry &<br>Environment NSW** 

### Fix – Management zone areas calculation error

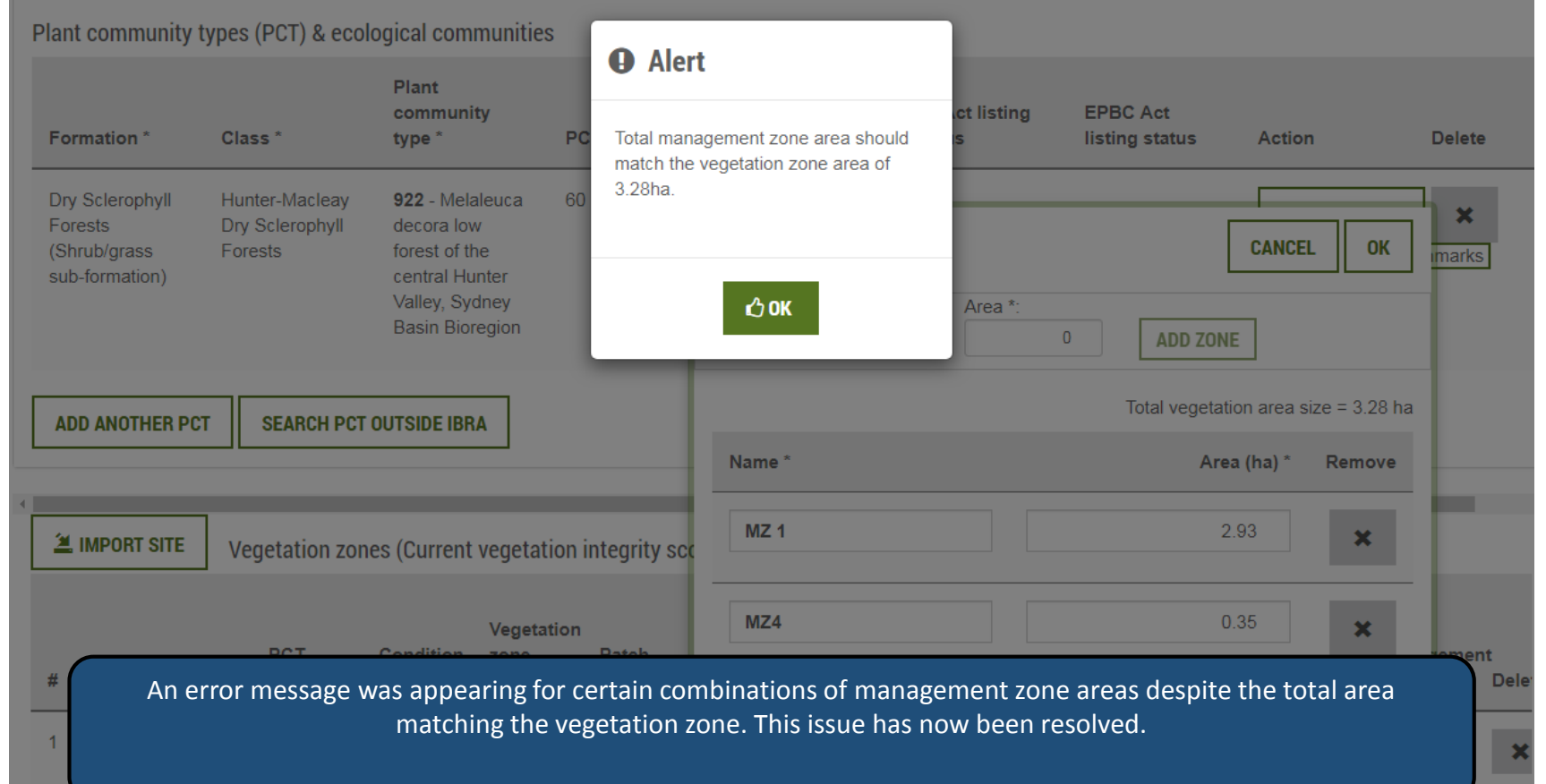

**Planning,<br>Industry &<br>Environment** 

**NSW** 

### Fix – Plot deletion error

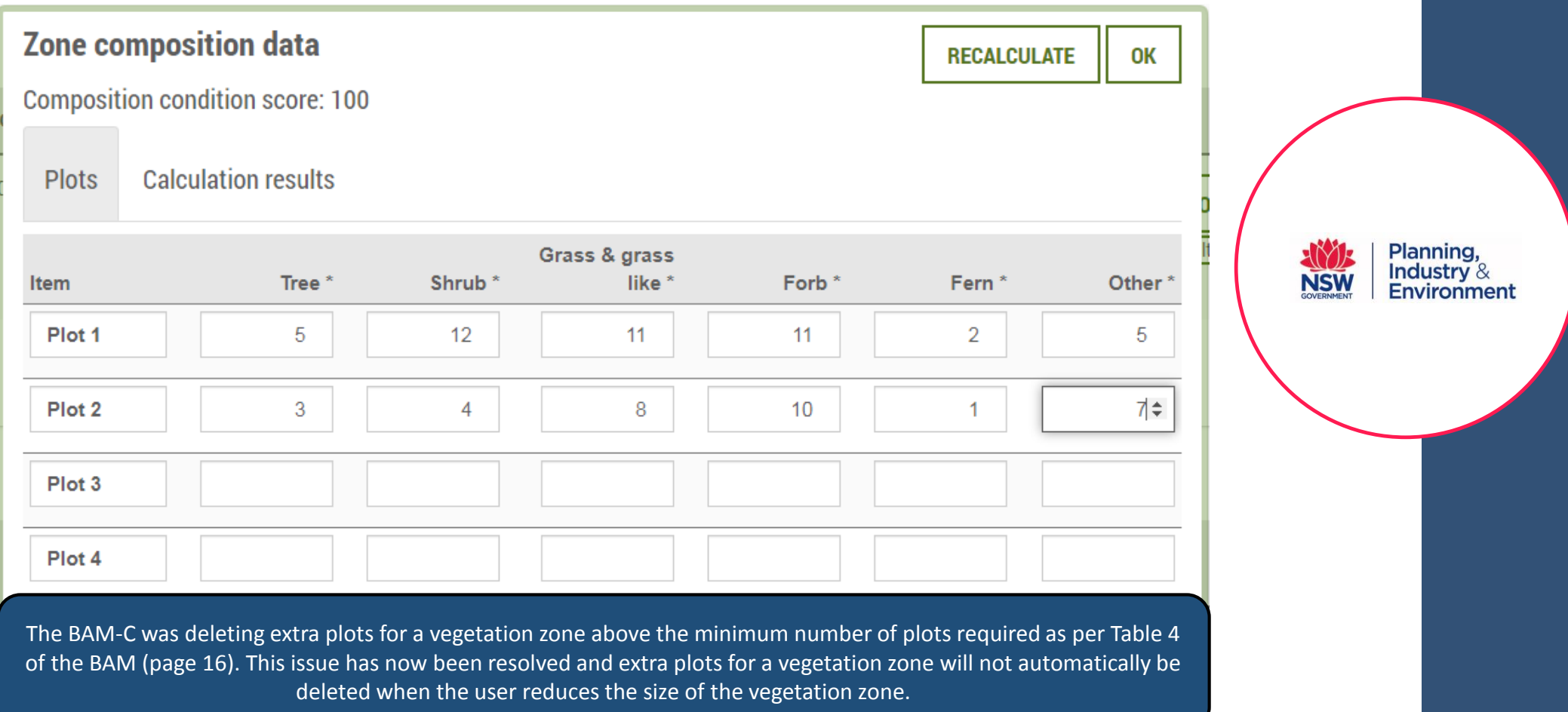